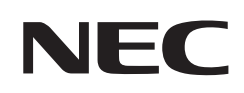

# **Manuale dell'utente**

## **Monitor desktop**

MultiSync E243F

MODELLO: E243F

Il nome del modello è riportato sull'etichetta sul lato posteriore del monitor.

## **Sommario**

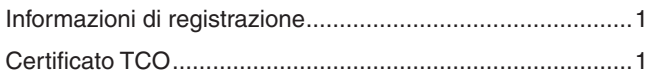

[Informazioni importanti .........................................................3](#page-4-0)

## **[Caratteristiche del prodotto](#page-10-0)**

### **Capitolo 1 [Installazione](#page-11-0)**

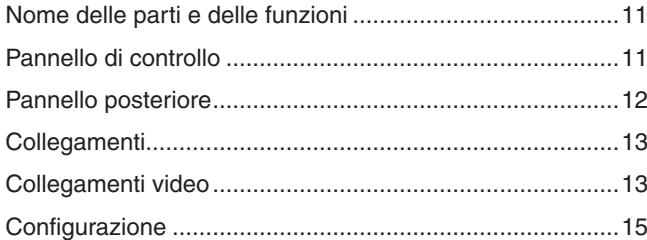

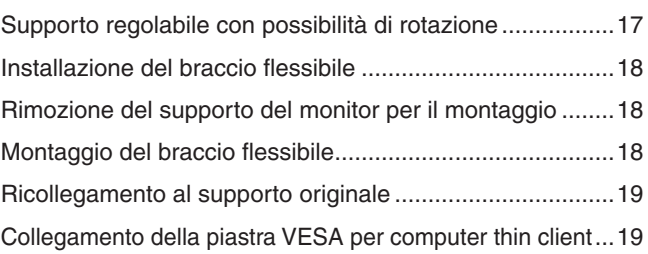

## **Capitolo 2 [Operazioni di base](#page-21-0)**

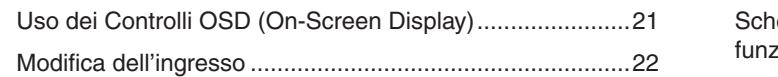

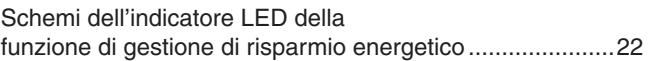

### **Capitolo 3 [Risoluzione dei problemi](#page-24-0)**

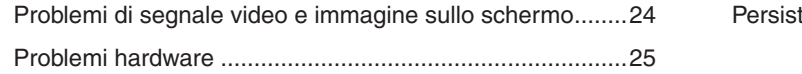

[Persistenza immagine ........................................................26](#page-27-0)

### **Capitolo 4 [Specifiche](#page-28-0)**

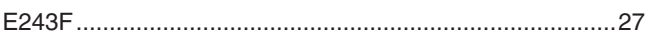

## **Appendice A [Elenco dei comandi OSD](#page-29-0)**

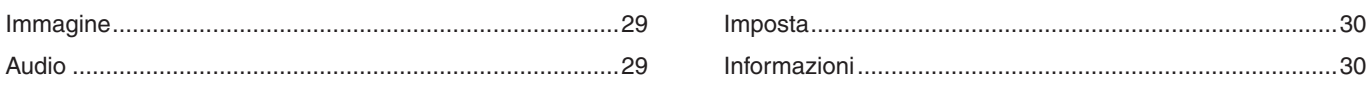

## **Appendice B [Informazioni su riciclo e risparmio energetico del](#page-32-0)  [produttore](#page-32-0)**

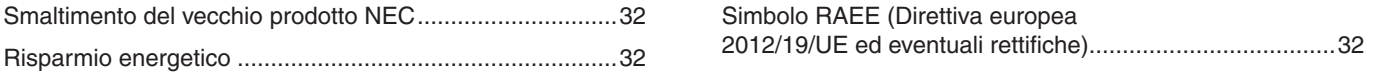

## <span id="page-2-0"></span>**Informazioni di registrazione**

### **Informazioni sui cavi**

**AATTENZIONE:** Utilizzare i cavi specifici forniti con questo prodotto per evitare interferenze con la ricezione radiotelevisiva. Per DisplayPort, HDMI, USB e USB-C®, utilizzare un cavo segnale schermato. L'uso di cavi e adattatori diversi può provocare interferenze con la ricezione radiotelevisiva.

### **Informazioni FCC**

- **AAVVERTENZA:** La Federal Communications Commission non consente di apportare alcuna modifica all'unità, TRANNE quelle specificate da NEC Display Solutions of America, Inc. nel presente manuale. La mancata osservanza di questo regolamento governativo potrebbe invalidare il diritto a utilizzare l'apparecchiatura.
- 1. Il cavo di alimentazione utilizzato deve essere stato approvato secondo gli standard di sicurezza U.S.A., deve rispettare i medesimi e deve soddisfare la seguente condizione.

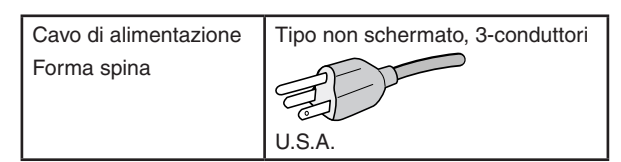

- 2. Questa apparecchiatura è stata provata e trovata conforme ai limiti per un dispositivo digitale di classe B, conformemente alla parte 15 delle norme FCC. Tali limiti mirano a fornire una protezione ragionevole dalle interferenze dannose nelle installazioni residenziali. La presente apparecchiatura genera, utilizza e può irradiare energia in radiofrequenza e, se non è installata e utilizzata nel rispetto delle istruzioni, può provocare interferenze dannose alle comunicazioni radio. Tuttavia, non è possibile garantire che non si verifichino interferenze in una specifica installazione. Se l'apparecchiatura dovesse provocare interferenze nocive alla ricezione radiotelevisiva, in seguito ad accensione e spegnimento della stessa, si suggerisce all'utente di tentare di correggere l'interferenza ricorrendo a uno o più dei seguenti provvedimenti:
	- Riorientare o riposizionare l'antenna ricevente.
	- Aumentare la distanza tra l'apparecchiatura e il ricevitore.
	- Collegare l'apparecchiatura a una presa su un circuito diverso da quello a cui è collegato il ricevitore.

Parte responsabile negli Stati Uniti: NEC Display Solutions of America, Inc.

**Indirizzo: 3250 Lacey Rd, Ste 500**

• Per assistenza, rivolgersi al rivenditore o a un tecnico radio/TV esperto.

Se necessario, l'utente può contattare il rivenditore o un tecnico radio/TV esperto per ottenere altri suggerimenti. L'utente può trovare utile il sequente opuscolo, preparato dalla Federal Communications Commission: "How to Identify and Resolve Radio-TV Interference Problems" (Come identificare e risolvere i problemi di interferenza radio/TV). Questo libretto è disponibile presso l'Ufficio Stampa Governativo degli Stati Uniti, Washington, D.C., 20402, N. codice 004-000-00345-4.

### **DICHIARAZIONE DI CONFORMITÀ DEL FORNITORE**

Il presente dispositivo è conforme alla parte 15 delle norme FCC. Il funzionamento è subordinato alle seguenti due condizioni. (1) Il dispositivo non deve provocare interferenze nocive e (2) deve accettare qualsiasi interferenza ricevuta, comprese le interferenze che possono causare anomalie di funzionamento.

 **Downers Grove, IL 60515**

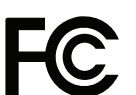

**N. Tel.: (630) 467-3000** Tipo di prodotto: Monitor

Classificazione dell'apparecchiatura: Periferica di classe B Modello: MultiSync E243F (E243F)

 $\in$ 

### **Certificato TCO**

**Certificato TCO: una certificazione di sostenibilità di terze parti per prodotti IT**

La Certificazione TCO è una certificazione di sostenibilità globale per prodotti IT, disponibile per computer, dispositivi mobili, monitor e prodotti di centri dati. I criteri da soddisfare riguardano sia la sostenibilità sociale che ambientale e abilitano soluzioni circolari. La conformità ai criteri viene verificata in modo indipendente. Certificato TCO è una certificazione di terze parti conforme agli standard ISO 14024.

Per un elenco dei nostri monitor certificati TCO e della relativa certificazione TCO (solo in inglese), visitare il nostro sito Web al seguente indirizzo: https://www.nec-display.com/global/about/legal\_regulation/TCO\_mn/index.html

**AATTENZIONE:** Fare riferimento a "ATTENZIONE 2".

- L'uso previsto principale di questo prodotto è come apparecchiatura tecnica informatica in un ufficio o in un ambiente domestico.
- Il prodotto è destinato al collegamento a un computer e non alla visione di trasmissioni televisive.

#### **Informazioni di copyright**

Windows è un marchio registrato di Microsoft Corporation.

NEC è un marchio registrato di NEC Corporation.

DisplayPort e il logo DisplayPort Compliance sono marchi di fabbrica di Video Electronics Standards Association negli Stati Uniti e in altri paesi.

MultiSync è un marchio o un marchio registrato di NEC Display Solutions, Ltd. in Giappone e altri paesi.

ErgoDesign è un marchio di fabbrica registrato di NEC Display Solutions, Ltd. in Austria, Benelux, Danimarca, Francia, Germania, Italia, Norvegia, Spagna, Svezia, Regno Unito.

I termini HDMI e HDMI High-Definition Multimedia Interface, nonché il logo HDMI, sono marchi o marchi registrati di HDMI Licensing Administrator, Inc.

Adobe e il logo Adobe sono marchi o marchi registrati di Adobe Systems Incorporated negli Stati Uniti e/o in altri paesi.

USB Type-C® e USB-C® sono marchi registrati di USB Implementers Forum.

Tutti gli altri nomi di marche e prodotti sono marchi o marchi registrati dei rispettivi proprietari.

- **NOTA:** (1) Il contenuto di questo manuale non può essere ristampato, interamente o in parte, senza autorizzazione.
	- (2) Il contenuto di questo manuale è soggetto a modifica senza preavviso.
		- (3) È stata prestata grande attenzione nella preparazione di questo manuale; tuttavia, se si notassero punti discutibili, errori od omissioni, si prega di contattarci.
	- (4) L'immagine mostrata in questo manuale è solo indicativa. In caso di un'incongruenza tra l'immagine e il prodotto effettivo, il prodotto effettivo ha la priorità.
	- (5) A prescindere dagli articoli (3) e (4), NEC non sarà responsabile di eventuali pretese legate a perdite di profitti o altre questioni derivanti dall'uso di questo dispositivo.
	- (6) Questo manuale viene solitamente fornito in tutte le aree, quindi potrebbe contenere descrizioni pertinenti per altri paesi.

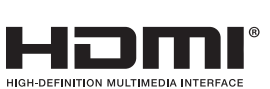

### <span id="page-4-1"></span><span id="page-4-0"></span>**Precauzioni di sicurezza e manutenzione**

### PER PRESTAZIONI OTTIMALI, ATTENERSI ALLE SEGUENTI ISTRUZIONI PER L'INSTALLAZIONE E L'UTILIZZO DEL MONITOR A COLORI LCD:

### **Informazioni sui simboli**

Per assicurarsi che il prodotto venga utilizzato in modo sicuro e appropriato, questo manuale utilizza diversi simboli per prevenire lesioni a se stessi e agli altri nonché danni alla proprietà. I simboli e i relativi significati sono descritti di seguito. Assicurarsi di comprenderli pienamente prima di leggere il presente manuale.

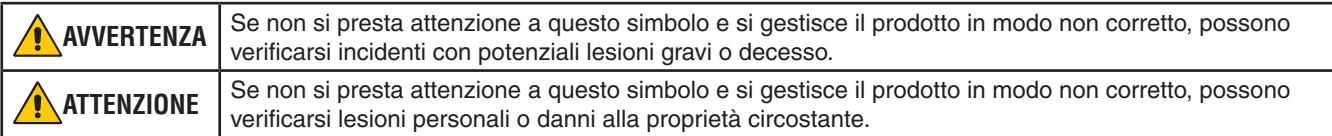

### **Esempi di simboli**

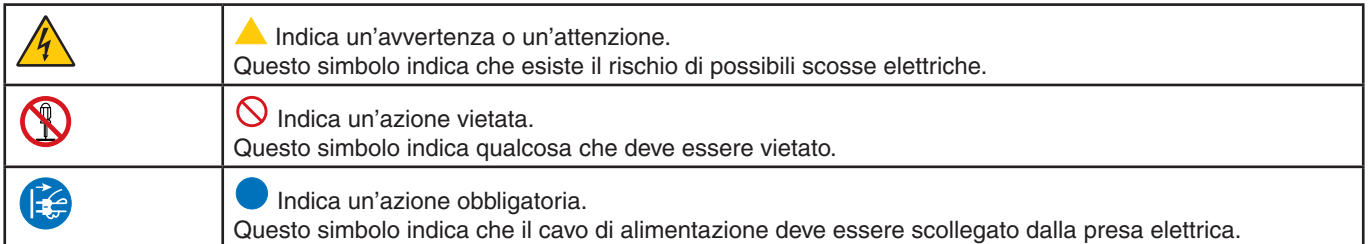

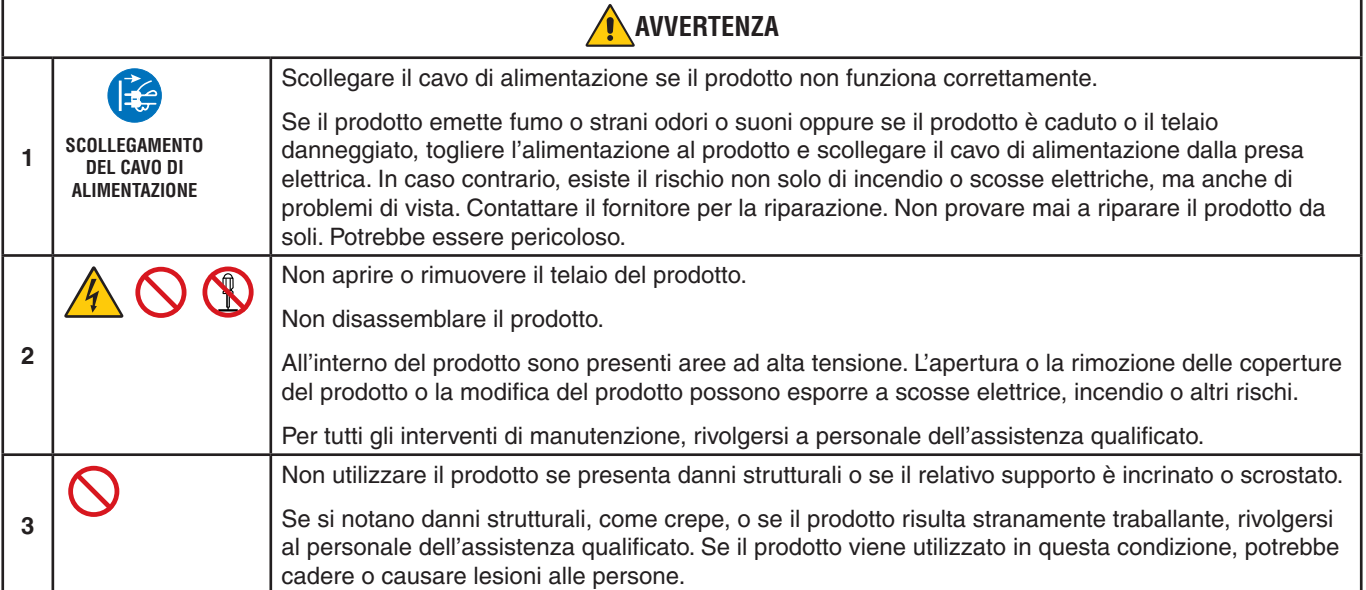

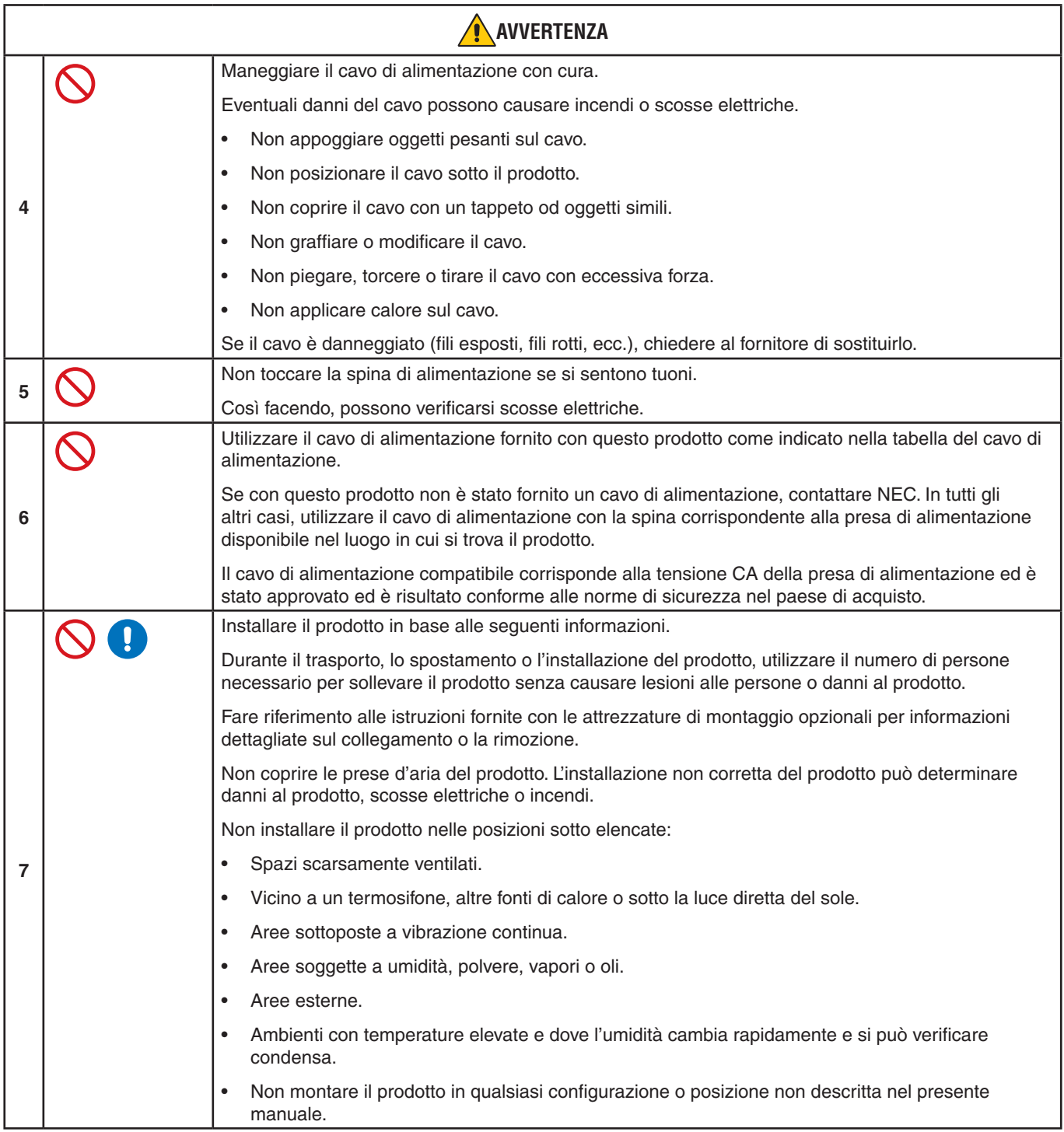

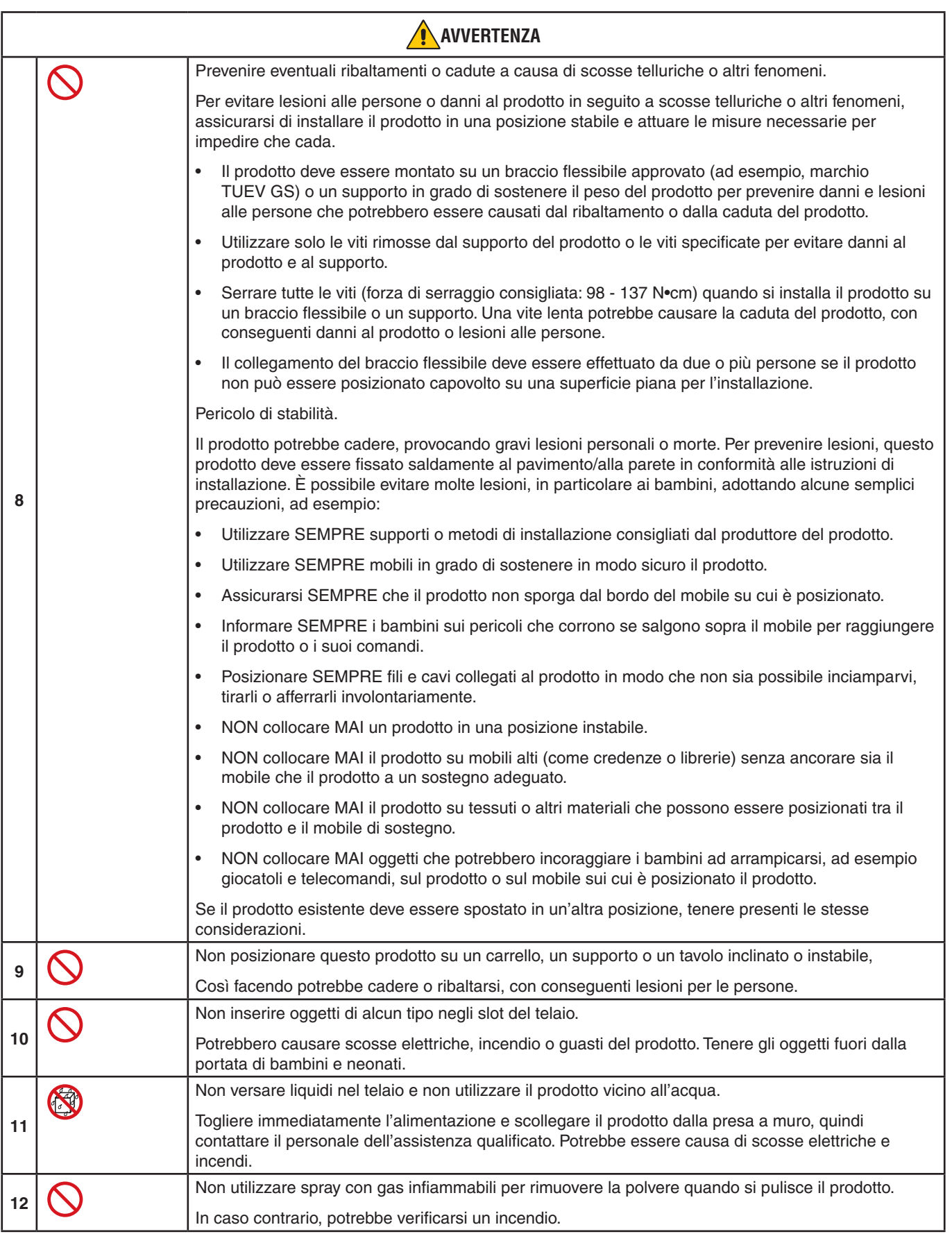

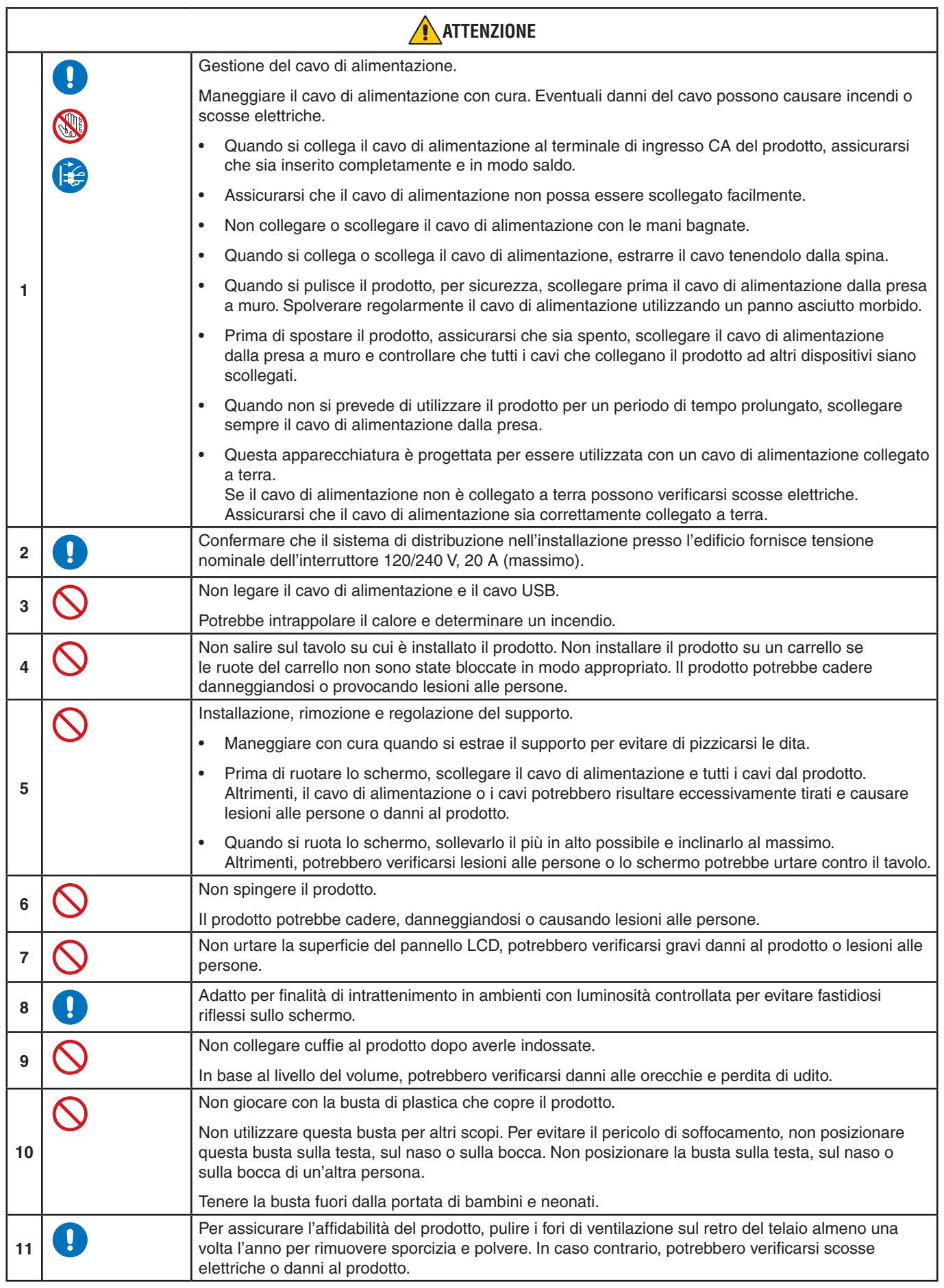

### <span id="page-8-0"></span>Tabella cavo di alimentazione

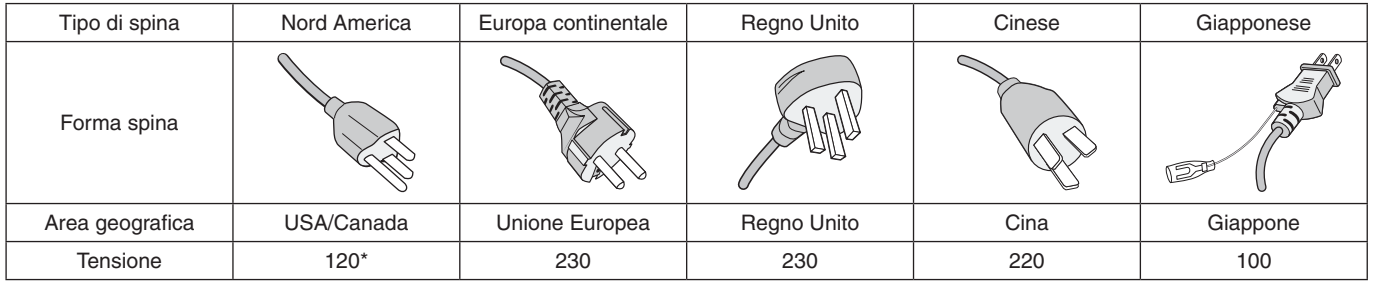

\* Utilizzare questo cavo di alimentazione con alimentazione inferiore a 125 V.

 **NOTA:**Il prodotto può essere riparato solo nel paese in cui è stato acquistato.

### **Persistenza immagine**

La persistenza dell'immagine si verifica quando un'immagine residua o "fantasma" di un'immagine precedente rimane visibile sullo schermo. A differenza dei monitor CRT, la persistenza dell'immagine dei monitor LCD non è permanente, tuttavia bisogna evitare di visualizzare immagini fisse per lungo tempo.

Per eliminare la persistenza dell'immagine, spegnere il monitor per il tempo di visualizzazione dell'immagine precedente. Ad esempio, se un'immagine è rimasta sul monitor per un'ora, lasciando un'immagine residua, il monitor deve rimanere spento per un'ora per cancellare l'immagine.

 **NOTA:**Come per tutti i dispositivi di visualizzazione, NEC DISPLAY SOLUTIONS raccomanda di utilizzare a intervalli regolari uno screen saver quando lo schermo non è attivo o spegnere il monitor se non viene utilizzato.

### Ergonomia

### POSIZIONARE E REGOLARE CORRETTAMENTE IL MONITOR PER RIDURRE L'AFFATICAMENTO DI OCCHI, SPALLE E COLLO. CONTROLLARE QUANTO SEGUE QUANDO SI POSIZIONA IL MONITOR:

Per ottenere il massimo beneficio ergonomico, si raccomanda di:

- Per ottenere prestazioni ottimali del monitor, attendere 20 minuti per il riscaldamento. Evitare la riproduzione prolungata di immagini fisse sul monitor per evitare la persistenza dell'immagine (effetti post-immagine).
- Regolare l'altezza del monitor in modo che la parte alta dello schermo sia a livello degli occhi o leggermente sotto. Guardando il centro dello schermo, gli occhi devono essere rivolti leggermente verso il basso.
- Posizionare il monitor ad almeno 40 cm di distanza e a non più di 70 cm dagli occhi. La distanza ottimale è 50 cm.
- Far riposare periodicamente gli occhi per 5-10 minuti ogni ora, guardando un oggetto a una distanza di almeno 6 metri.
- Posizionare il monitor a un angolo di 90° rispetto a finestre o altre sorgenti luminose per ridurre il riflesso della luce sullo schermo. Regolare l'inclinazione del monitor in modo che le luci del soffitto non si riflettano sullo schermo.
- Se la luce riflessa rende difficoltosa la visione dello schermo, usare un filtro anti riflesso.
- Regolare i controlli di luminosità e contrasto del monitor per migliorare la leggibilità.
- Usare un supporto per documenti posto vicino allo schermo.
- Posizionare ciò che viene osservato più spesso (lo schermo o il materiale di riferimento) direttamente davanti, per girare il meno possibile la testa quando si digita.
- Sbattere spesso le palpebre. L'esercizio per gli occhi aiuta a ridurre l'affaticamento degli occhi. Contattare il proprio oculista. Sottoporsi regolarmente a esami della vista.
- Per evitare l'affaticamento degli occhi, regolare la luminosità su un'impostazione media. Posizionare un foglio di carta bianca accanto al monitor LCD per valutare la luminosità.
- Non impostare il controllo di contrasto al massimo.
- Utilizzare i controlli di dimensione e posizione preimpostati con segnali standard.

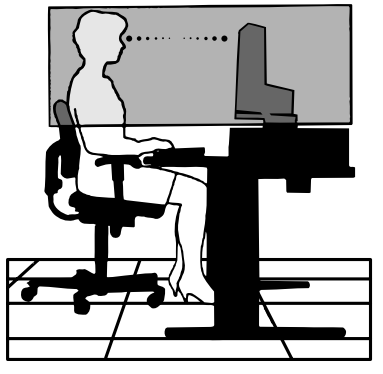

- Utilizzare i colori preimpostati.
- Utilizzare segnali non interlacciati.
- Non utilizzare il blu come colore primario su uno sfondo scuro, poiché risulta difficile distinguere le immagini, con conseguente affaticamento degli occhi dovuto a un contrasto non sufficiente.
- Adatto per finalità di intrattenimento in ambienti con luminosità controllata per evitare fastidiosi riflessi sullo schermo.

Per informazioni più dettagliate su come predisporre un ambiente di lavoro adeguato, scrivere all'associazione American National Standard for Human Factors Engineering of Computer Workstations - ANSI-HFES 100-2007 - The Human Factors Society, Inc. P.O. Box 1369, Santa Monica, California 90406.

### Pulizia dello schermo LCD

- Se lo schermo LCD è impolverato, spolverarlo con delicatezza utilizzando un panno morbido.
- Pulire la superficie dello schermo LCD con un panno non abrasivo che non lasci residui. Evitare l'uso di detersivi o detergenti per vetri.
- Non sfregare lo schermo LCD con un materiale duro o ruvido.
- Non esercitare pressione sulla superficie del pannello LCD.
- Non utilizzare un detergente OA, in quanto provocherebbe il deterioramento o lo scolorimento della superficie dello schermo LCD.

### Pulizia del telaio

- Scollegare l'alimentazione.
- Pulire delicatamente il telaio con un panno morbido.
- Per pulire il telaio, inumidire il panno con acqua e detergente neutro, strofinare il telaio e passare infine con un panno asciutto.
- **NOTA:**NON pulire con diluente al benzene, detergente alcalino, detergente a base alcolica, detergente per vetri, cera, detergente per smalti, sapone in polvere o insetticidi. Le gomme o le sostanze viniliche non devono rimanere a contatto con il telaio per un periodo prolungato. Questi tipi di fluidi e materiali possono provocare il deterioramento, la screpolatura o la rimozione della vernice.

# <span id="page-10-0"></span>Caratteristiche del prodotto

### • **USB Type-C con Power Delivery**

Supporta ingresso video e audio, funzione hub USB e fornisce alimentazione ai dispositivi collegati tramite un singolo cavo, che offre connettività flessibile in un ambiente di lavoro ordinato.

#### • **USB Hub 3.1 Gen.1**

L'hub USB aggiunge flessibilità fornendo un facile accesso al trasferimento di dati USB SuperSpeed e alla ricarica tramite USB. Per maggiori dettagli, vedere [pagina](#page-13-1) 12.

#### • **Ingombro ridotto**

Rappresenta una buona soluzione per ambienti con limitazioni di spazio, senza sacrificare la dimensione dello schermo e l'alta qualità dell'immagine.

#### • **Sistemi di controllo del colore**

Permette la regolazione dei colori dello schermo e la personalizzazione della precisione dei colori del monitor per diversi standard.

#### • **Controlli OSD (On Screen Display)**

Permette di regolare in modo semplice e rapido tutti gli elementi dell'immagine visualizzata mediante l'utilizzo di un semplice menu su schermo.

#### • **Caratteristiche ErgoDesign**

Ergonomia ottimizzata per migliorare l'ambiente di lavoro, proteggere la salute dell'utente e risparmiare denaro. Le caratteristiche ergonomiche includono un supporto completamente articolato del monitor, comandi OSD per una regolazione rapida e semplice dell'immagine ed emissioni ridotte.

#### • **Plug and Play**

La soluzione Microsoft® con il sistema operativo Windows® facilita la configurazione e l'installazione permettendo al monitor di comunicare direttamente le proprie caratteristiche (ad esempio, dimensione dello schermo e risoluzioni supportate) al computer, il che consente di ottimizzare automaticamente le prestazioni del display.

#### • **Sistema IPM (Intelligent Power Manager)**

Fornisce metodi di risparmio energetico innovativi che permettono al monitor di ridurre il consumo di energia quando è acceso ma non usato, consentendo un risparmio di due terzi dei costi energetici, riducendo le emissioni e abbassando i costi di condizionamento dell'ambiente di lavoro.

### • **Tecnologia a multifrequenza**

Adatta automaticamente il monitor alla frequenza di scansione della scheda video visualizzando la risoluzione richiesta.

#### • **FullScan Capability**

Permette di utilizzare l'intero schermo con la maggior parte delle risoluzioni, espandendo significativamente la dimensione dell'immagine.

#### • **Interfaccia standard di montaggio VESA**

Permette di collegare il monitor AccuSync a qualsiasi braccio o supporto di montaggio di terze parti che sia conforme allo standard VESA.

#### • **Luce blu bassa**

La funzione Luce blu bassa riduce sostanzialmente la luce blu e aiuta ad alleviare l'affaticamento degli occhi (vedere [pagina](#page-30-1) 29).

#### • **Nessuno sfarfallio**

Lo speciale sistema di retroilluminazione riduce lo sfarfallio per un minore affaticamento degli occhi.

#### • **Software NaViSet Administrator 2**

Offre un'interfaccia espansa e grafica intuitiva che permette una regolazione più facile delle impostazioni della visualizzazione OSD dal PC di rete.

# <span id="page-11-0"></span>Capitolo 1 **Installazione**

### Questo capitolo include:

- > ["Nome delle parti e delle funzioni" a pagina](#page-12-1) 11
- > ["Collegamenti" a pagina](#page-14-1) 13
- > ["Configurazione" a pagina](#page-16-1) 15
- > ["Installazione del braccio flessibile" a pagina](#page-19-1) 18

### <span id="page-12-1"></span><span id="page-12-0"></span>Pannello di controllo

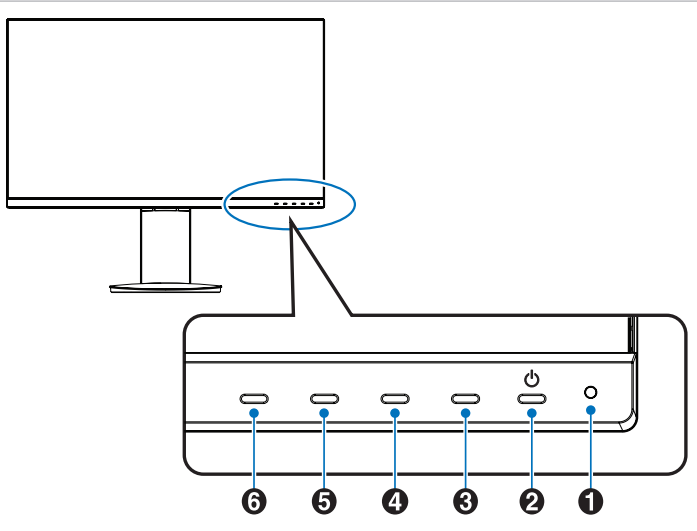

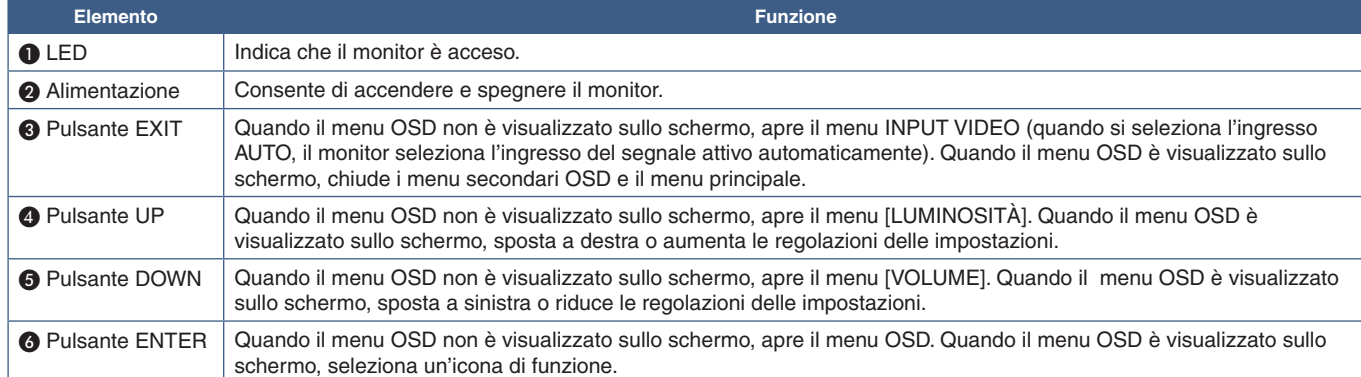

### <span id="page-13-1"></span><span id="page-13-0"></span>Pannello posteriore

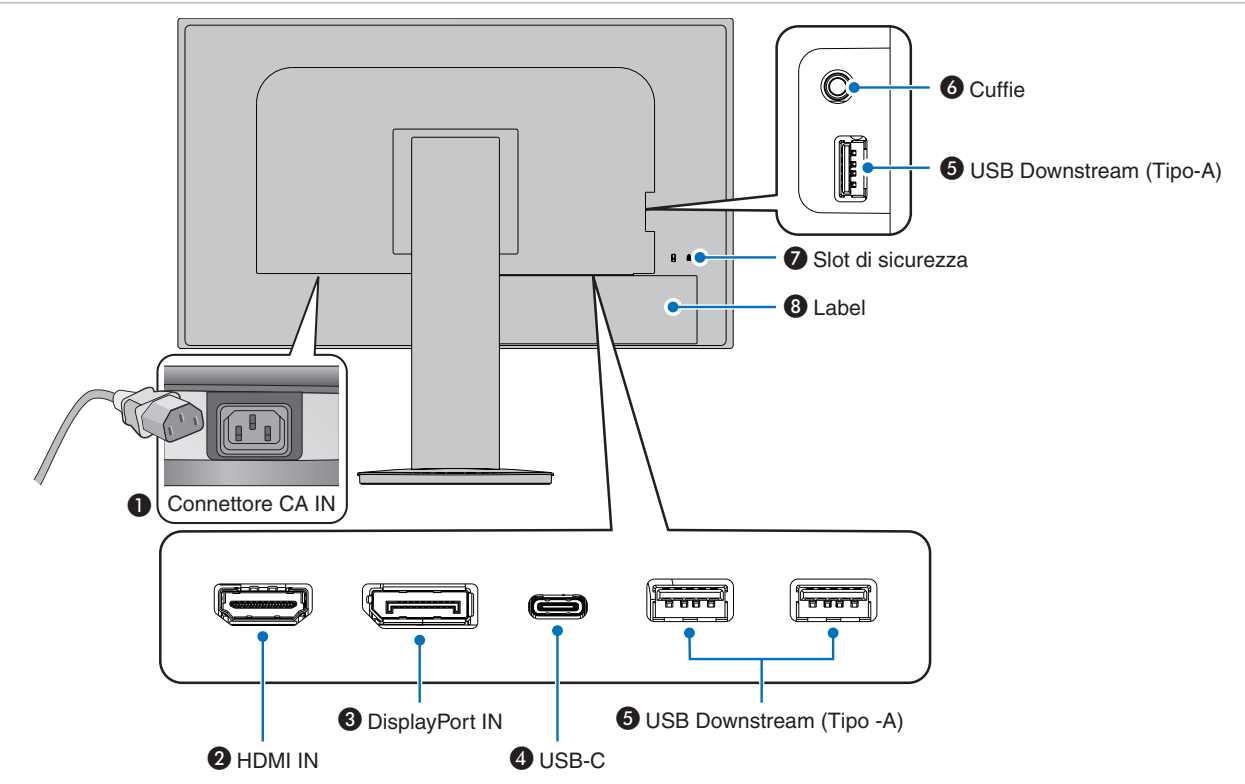

### A **Connettore CA IN**

Consente di collegare il cavo di alimentazione in dotazione.

### **A** HDMI IN

Ingresso dei segnali HDMI digitali.

### C **DisplayPort IN**

Ingresso dei segnali DisplayPort digitali.

### D **Porta USB-C**

Consente il collegamento con l'apparecchiatura esterna conforme USB Type-C®, ad esempio un computer. Carica un dispositivo USB connesso (USB Power Delivery). Vedere pagina ["Specifiche"](#page-28-1).

- **NOTA: •** Supporta l'ingresso di segnali DisplayPort quando un dispositivo USB Type-C connesso è conforme a USB Power Delivery.
	- **•** Funziona come un hub USB.
	- **•** Fornisce alimentazione a un dispositivo connesso.

### E **Porta USB Downstream (Tipo-A)**

Consente il collegamento a dispositivi USB.

Consente il collegamento con l'apparecchiatura esterna, ad esempio un computer conforme a USB.

### **6** Presa per cuffie

Consente il collegamento delle cuffie.

### G **Slot di sicurezza**

Slot per blocco di sicurezza e protezione antifurto compatibile con cavi/apparecchiature di sicurezza Kensington.

Per conoscere i prodotti, visitare il sito Web di Kensington.

### **B** Label

## <span id="page-14-1"></span><span id="page-14-0"></span>**Collegamenti**

### Collegamenti di ingresso video

- HDMI: collegamenti per segnali audio e video digitali ad alta definizione a un computer, un lettore multimediale in streaming, un lettore Blu-ray, una console di gioco e così via.
- DisplayPort: collegamento per segnali audio e video digitali ad alta definizione a un computer.
- USB-C: supporta ingresso DisplayPort di collegamento per segnale video e audio digitale ad alta definizione (Modalità DisplayPort Alt solo su USB Type-C) a un computer. Questo monitor non supporta altre modalità USB Type-C Alt, come MHL e HDMI. Questa porta non è destinata a essere utilizzata con dispositivi USB, come mouse, tastiere o supporti di archiviazione.

### Collegamenti video

I tipi di collegamenti video utilizzabili per il collegamento a un computer dipendono dalla scheda video del computer.

La seguente tabella mostra la tipica temporizzazione dei segnali preimpostata in fabbrica per ciascun tipo di collegamento. Alcune schede video potrebbero non essere in grado di supportare la risoluzione richiesta per una corretta riproduzione dell'immagine con il collegamento selezionato. Il monitor mostra l'immagine corretta mediante la regolazione automatica del segnale di temporizzazione preimpostato in fabbrica.

<Principali temporizzazioni supportate>

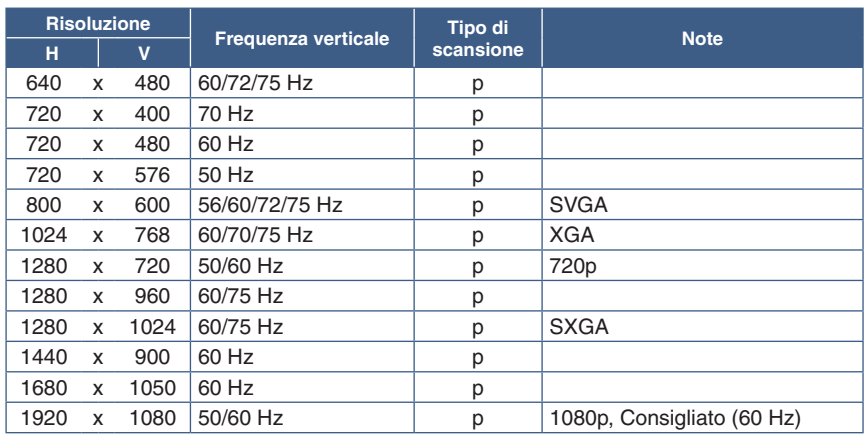

*p: Progressiva.*

 **NOTA:**Quando la risoluzione del monitor selezionata non è una risoluzione del pannello nativa, il contenuto di testo sul monitor viene espanso in direzione orizzontale o verticale per mostrare la risoluzione non nativa a schermo intero. Questa espansione viene effettuata utilizzando tecnologie di risoluzione interpolata, che sono normali e ampiamente utilizzate in dispositivi a schermo piatto.

### Collegamento a un computer con HDMI

- Utilizzare un cavo HDMI recante il logo HDMI.
- La comparsa del segnale dopo l'accensione del computer potrebbe richiedere alcuni istanti.
- Alcune schede video o driver potrebbero non essere in grado di visualizzare correttamente l'immagine.
- Se l'alimentazione principale del monitor viene attivata dopo aver acceso il computer collegato, talvolta le immagini non vengono visualizzate. In questo caso, spegnere e riaccendere il computer.

### Collegamento a un computer con DisplayPort

- Utilizzare un cavo DisplayPort recante il logo di conformità DisplayPort.
- La comparsa del segnale dopo l'accensione del computer potrebbe richiedere alcuni istanti.
- Quando si collega un cavo DisplayPort a un componente con un adattatore di conversione del segnale, potrebbe non essere visualizzata alcuna immagine.
- Alcuni cavi DisplayPort dispongono di una funzione di blocco. Durante la rimozione di questo cavo, tenere premuto il pulsante superiore per rilasciare il fermo.
- Se l'alimentazione principale del monitor viene attivata dopo aver acceso il computer collegato, talvolta le immagini non vengono visualizzate. In questo caso, spegnere e riaccendere il computer.

### Collegamento a un computer con un cavo USB Type-C

- Quando si utilizza la porta USB-C per video/audio, utilizzare un cavo SuperSpeed USB 10 Gbps (USB 3.1 Gen 2) recante il logo di conformità USB.
- Un cavo High-Speed USB (USB 2.0) o un cavo di ricarica non supporta la trasmissione video/audio.
- Quando si utilizza la porta USB-C per la trasmissione video/audio, utilizzare la porta del computer recante il logo di conformità alla Modalità DP Alt.
- Modalità HDMI Alt o MHL non supportata.
- Quando si utilizza una carica tramite batteria del computer (per alimentazione), utilizzare computer e cavo recanti il logo di conformità USB Power Delivery.
- Il monitor potrebbe impiegare alcuni secondi per riconoscere il segnale USB. Non scollegare o ricollegare il cavo USB durante il riconoscimento del segnale.

### Collegamento di dispositivi USB

- Il monitor potrebbe impiegare alcuni secondi per riconoscere l'ingresso USB. Non scollegare il cavo USB o non scollegarlo e ricollegarlo prima che il monitor riconosca l'ingresso.
- Prima di spegnere l'interruttore di alimentazione principale del monitor o di arrestare Windows®, disattivare la funzione USB e rimuovere il dispositivo USB dal monitor. I dati potrebbero essere persi o subire danni se il dispositivo USB non viene scollegato correttamente.

## <span id="page-16-1"></span><span id="page-16-0"></span>**Configurazione**

Per il contenuto della confezione, fare riferimento al foglio stampato fornito all'interno.

Gli accessori inclusi dipendono dal luogo in cui il monitor è stato spedito.

### **Per collegare la base al supporto del monitor:**

- 1. Sistemare il monitor a faccia in giù su una superficie non abrasiva (**Figura 1**).
- 2. Ruotare il supporto del monitor di 90 gradi come mostrato nella **Figura 1**.

**AATTENZIONE:** Fare riferimento a "ATTENZIONE 5".

- 3. Collegare la base al supporto del monitor, stringere la vite nella parte inferiore della base (**Figura 2**).
	- **NOTA:** Se occorre imballare nuovamente il monitor, eseguire le operazioni descritte al contrario.

**AAVVERTENZA:** Fare riferimento a "AVVERTENZA 8".

### **Per collegare il monitor al sistema, seguire queste istruzioni:**

 **NOTA:**Assicurarsi di leggere ["Informazioni importanti" a pagina](#page-4-1) 3 prima dell'installazione.

- 1. Spegnere il computer.
- 2. Appoggiare le mani su entrambi i lati del monitor per inclinare il pannello a un'angolazione massima e alzarlo nella posizione più alta (**Figura 3**).

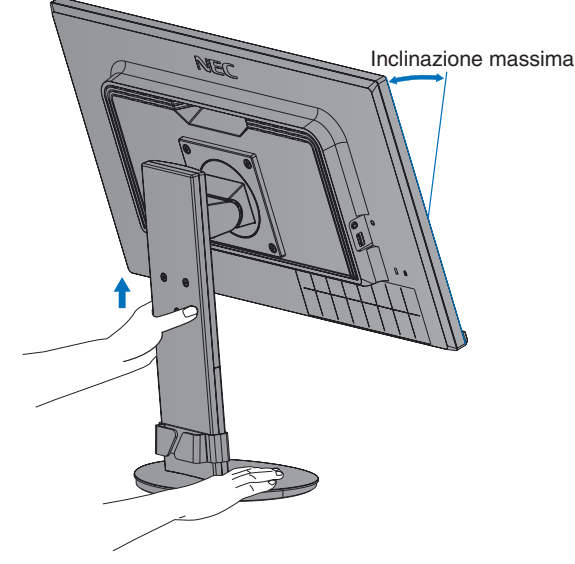

**Figura 3**

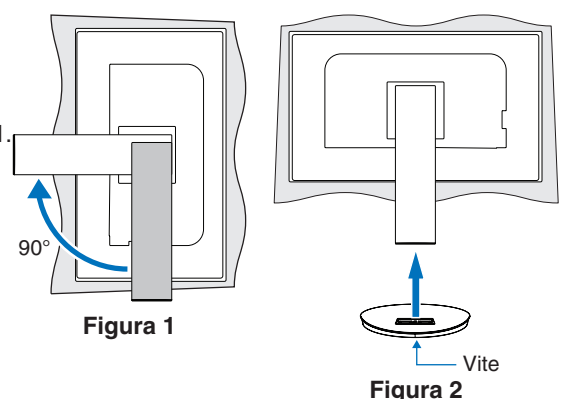

### 3. Collegare i dispositivi al monitor.

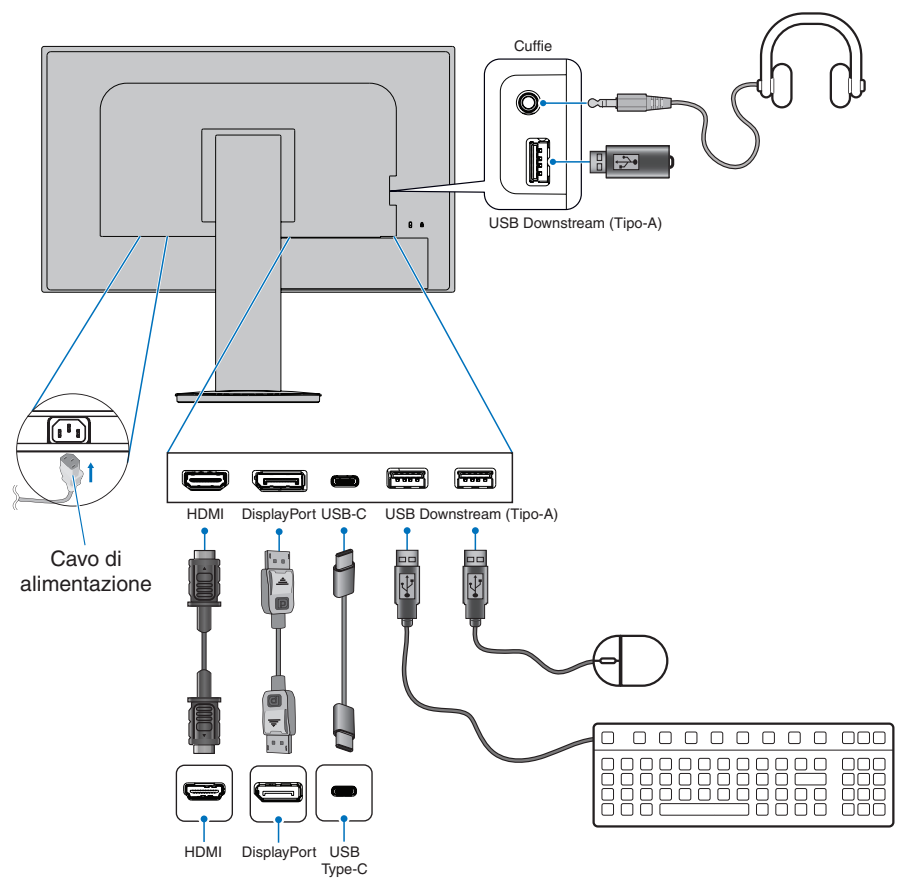

**AATTENZIONE: •** Utilizzare i cavi specifici forniti con questo prodotto per evitare interferenze con la ricezione radiotelevisiva.

Per DisplayPort, HDMI, USB e USB-C, utilizzare un cavo segnale schermato.

L'uso di cavi e adattatori diversi può provocare interferenze con la ricezione radiotelevisiva.

- **•** Fare riferimento a "ATTENZIONE 3" e "ATTENZIONE 9".
- **NOTA: •** La regolazione del controllo del volume e dell'equalizzatore su altre impostazioni diverse dalla posizione centrale può aumentare la tensione di uscita di cuffie/auricolari e, quindi, il livello di pressione acustica.
	- **•** Collegamenti errati dei cavi possono provocare un funzionamento anomalo, danneggiare la qualità del display e i componenti del modulo LCD e/o ridurre la vita del modulo stesso.
- 4. Posizionare il supporto cavi sul supporto (**Figura 4**).

Posizionare i cavi nel supporto cavi in modo saldo e ordinato.

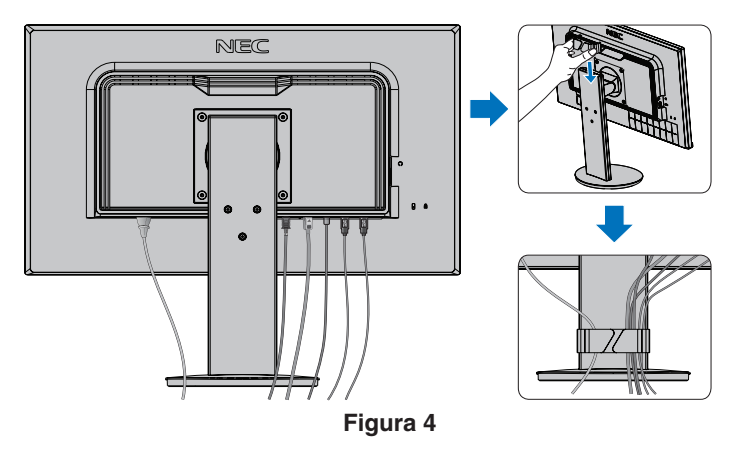

<span id="page-18-0"></span>5. Controllare che sia possibile alzare e abbassare lo schermo del monitor dopo aver installato i cavi (**Figura 5** e **Figura 6**).

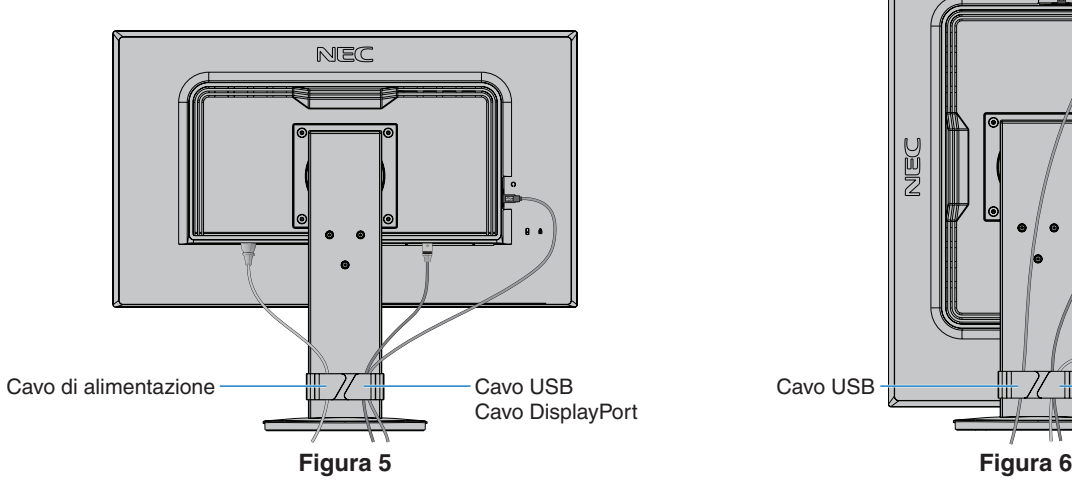

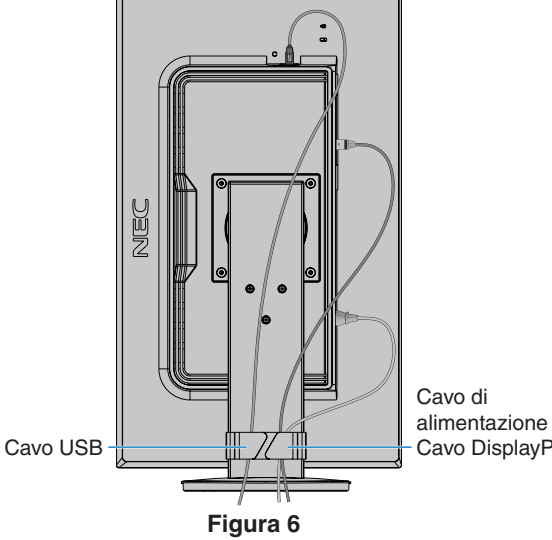

Cavo DisplayPort

- 6. Collegare il cavo di alimentazione a una presa elettrica.
	- **NOTA: •** Fare riferimento alla sezione "Attenzione" di questo manuale per scegliere il cavo di alimentazione CA corretto (vedere [pagina](#page-8-0) 7).
		- **•** Assicurarsi che l'alimentazione fornita al monitor sia sufficiente. Fare riferimento a ["Alimentazione"](#page-28-2) in ["Capitolo 4 Specifiche" a pagina](#page-28-1) 27.
- 7. Accendere il monitor premendo il tasto  $\mathbf{\dot{O}}$  e, quindi, accendere il computer.
	- **NOTA:** In caso di problemi, fare riferimento alla sezione "Risoluzione dei problemi" del presente Manuale utente (vedere [pagina](#page-24-1) 23).

### Supporto regolabile con possibilità di rotazione

Afferrare il monitor da entrambi i lati e regolare altezza, inclinazione e rotazione come desiderato.

Per la rotazione dello schermo, afferrare il monitor da entrambi i lati, sollevarlo alla massima altezza e ruotarlo dalla posizione orizzontale in verticale.

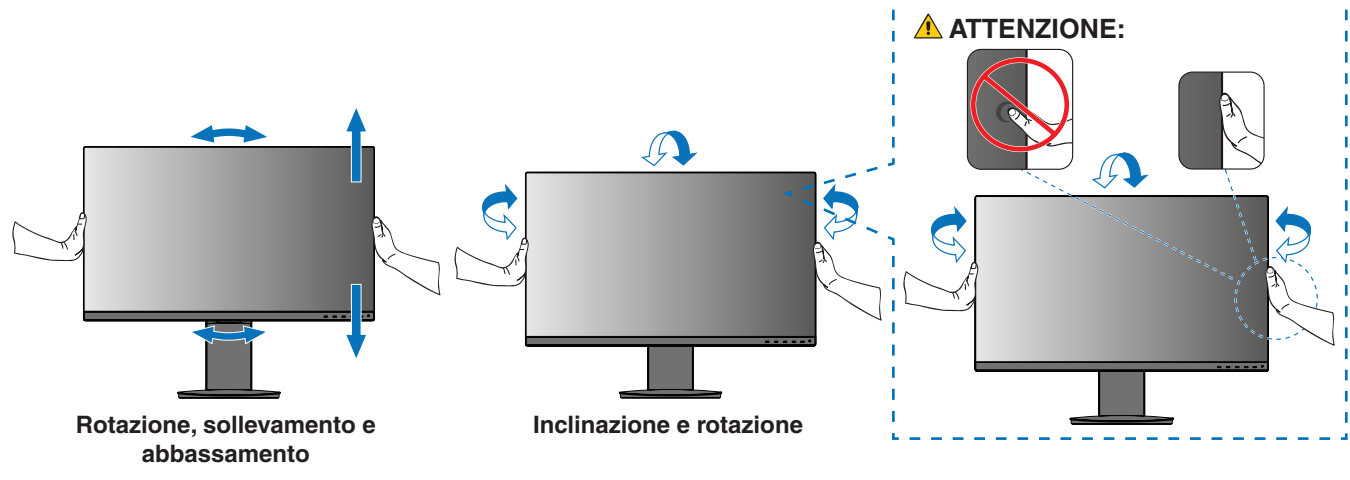

**AATTENZIONE:** Fare riferimento a "ATTENZIONE 5".

## <span id="page-19-1"></span><span id="page-19-0"></span>**Installazione del braccio flessibile**

Questo monitor è progettato per essere utilizzato con un braccio flessibile. Contattare NEC per ulteriori informazioni. Seguire le istruzioni fornite dal produttore del supporto del display. Rimuovere il supporto del monitor prima del montaggio.

**AAVVERTENZA:** Fare riferimento a "AVVERTENZA 8". Vedere la sezione "Specifiche" a [pagina](#page-28-3) 27 per maggior dettagli.

### Rimozione del supporto del monitor per il montaggio

 **NOTA: •** Maneggiare con cura quando si rimuove il supporto del monitor.

- **•** Afferrare saldamente il supporto del monitor mentre si rimuovono le viti per evitare che il supporto cada.
- **•** Utilizzare esclusivamente un metodo di montaggio alternativo compatibile VESA.

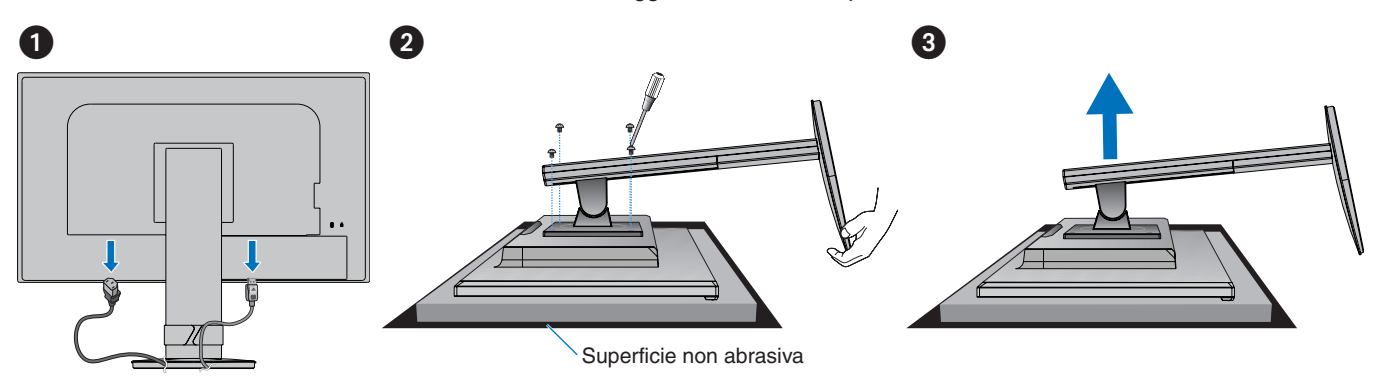

### Montaggio del braccio flessibile

Utilizzando quattro viti che soddisfano le specifiche elencate di seguito, collegare il braccio al monitor.

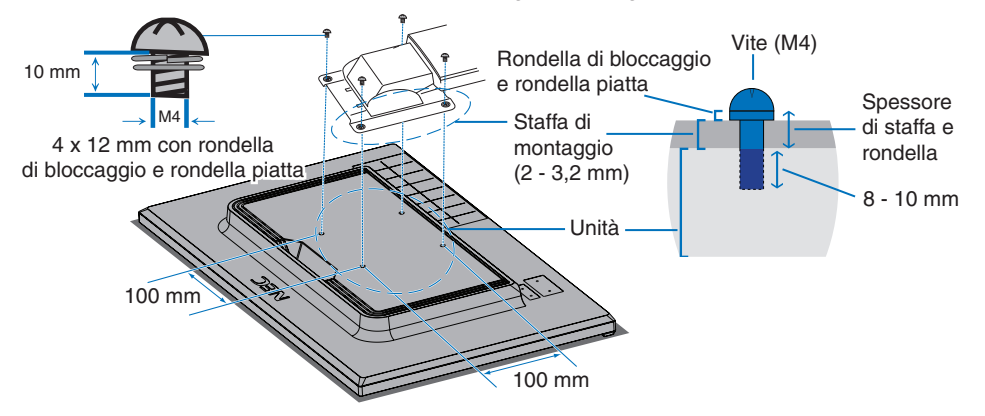

**AAVVERTENZA:** Fare riferimento a "AVVERTENZA 8".

### <span id="page-20-0"></span>Ricollegamento al supporto originale

Eseguire il processo della precedente sezione in ordine inverso per ricollegare il supporto.

 **NOTA:**Quando si riaggancia il supporto, far corrispondere il contrassegno "TOP SIDE" sul supporto al lato superiore del monitor.

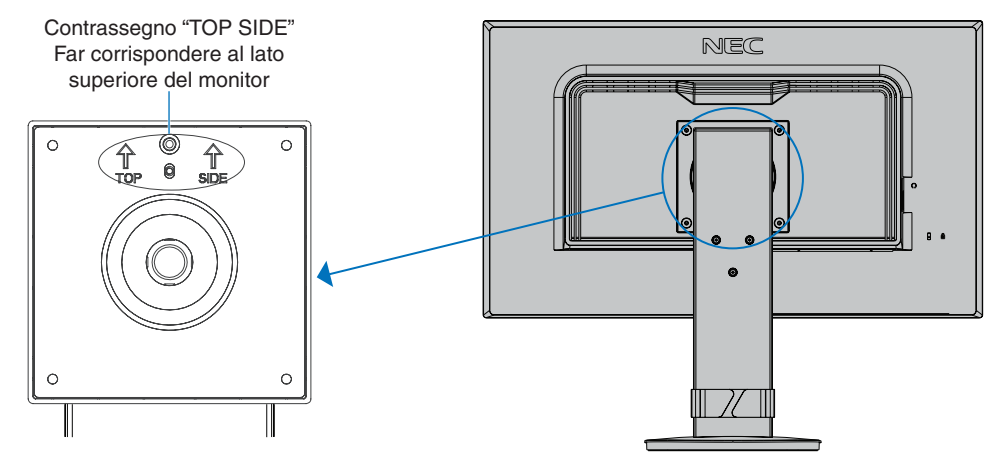

### Collegamento della piastra VESA per computer thin client

Questo monitor LCD è progettato per il montaggio di un computer thin client utilizzando una piastra VESA e viti.

Quando si collega la piastra VESA, utilizzare tutte le viti fornite e serrarle completamente.

Per il montaggio di un computer thin client, fare riferimento al manuale del computer.

- **NOTA: •** Assicurarsi che il monitor non cada dopo aver collegato un computer thin client.
	- **•** Non montare un braccio flessibile sulla piastra VESA.
	- **•** Assicurarsi che il computer thin client non copra i fori della ventilazione sul monitor.
	- **•** Montaggio su un computer thin client è di responsabilità del cliente.
	- **•** Utilizzare le viti che sono collegate al monitor o le viti indicate (**Figura V.1**).

Specifiche di un computer thin client con staffa per il montaggio: Dimensione massima: 184 (L) x 184 (A) x 63 (P) mm Peso massimo: 2,5 kg

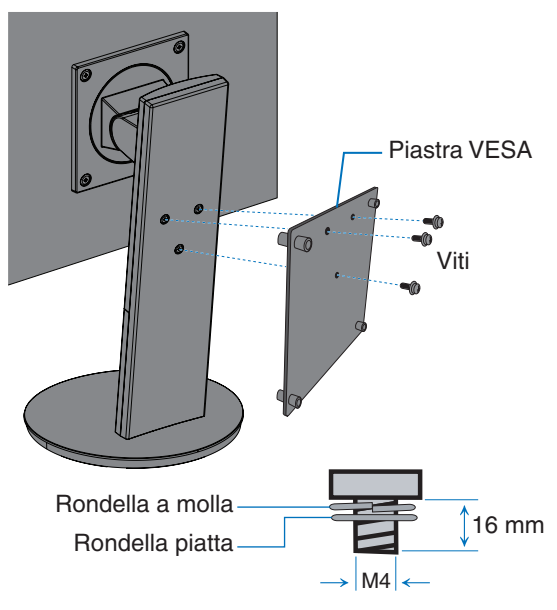

**Figura V.1**

### <span id="page-21-0"></span>Questo capitolo include:

- > ["Uso dei Controlli OSD \(On-Screen Display\)" a pagina](#page-22-1) 21
- > ["Modifica dell'ingresso" a pagina](#page-23-1) 22
- > ["Schemi dell'indicatore LED della funzione di gestione di risparmio energetico" a pagina](#page-23-2) 22

## <span id="page-22-1"></span><span id="page-22-0"></span>**Uso dei Controlli OSD (On-Screen Display)**

### Il tasto di controllo OSD (On-Screen Display) sulla parte anteriore del monitor funziona come segue:

• Per aprire il menu OSD, premere il tasto **ENTER**.

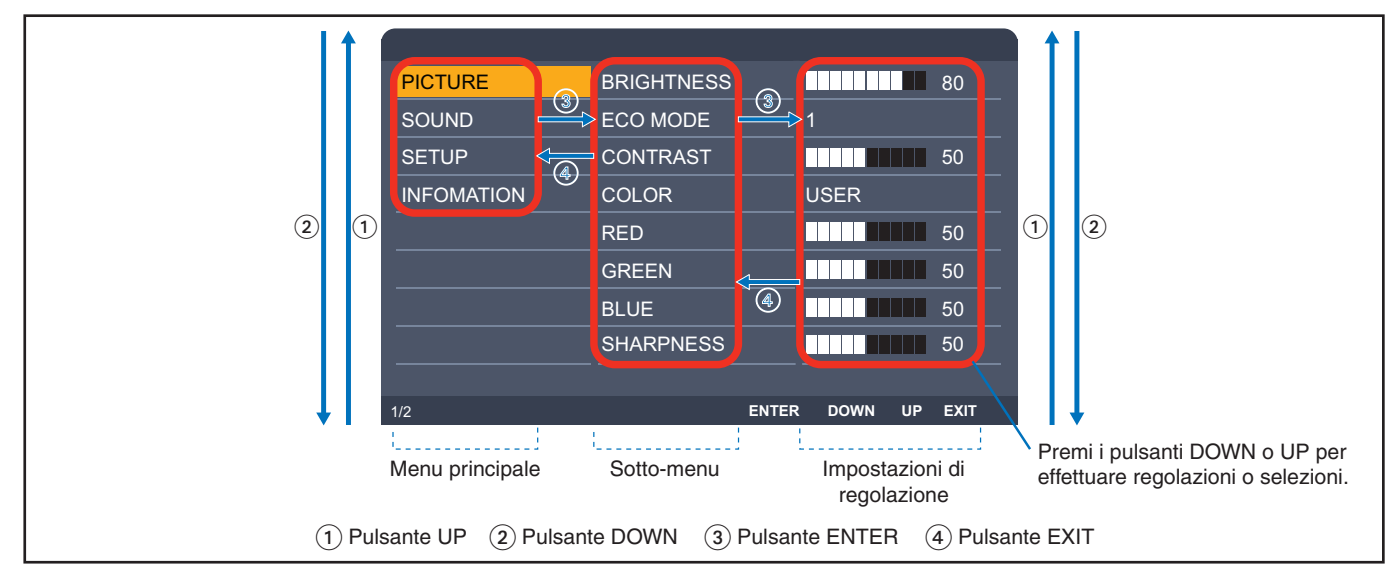

Di seguito è riportato un breve riepilogo della posizione dei controlli all'interno di ciascuna voce del menu. Le tabelle che elencano tutte le opzioni del menu OSD sono disponibili in ["Appendice A Elenco dei comandi OSD" a pagina](#page-29-1) 28.

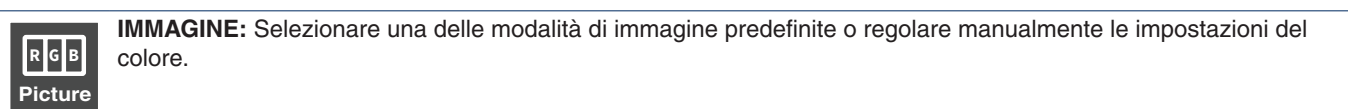

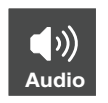

**AUDIO:** Selezionare la sorgente audio e regolare il volume.

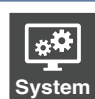

**IMPOSTA:** Impostare lingua OSD, ora, posizione e risposta.

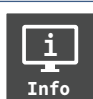

**INFORMAZIONI:** Mostra le informazioni sul monitor e sul sistema.

## <span id="page-23-1"></span><span id="page-23-0"></span>**Modifica dell'ingresso**

### Modifica dell'ingresso

Per modificare l'ingresso del segnale, premere il pulsante **EXIT**.

 **NOTA:**Quando si seleziona l'ingresso [AUTO], il monitor seleziona l'ingresso del segnale automaticamente.

### **Per contenuto HDCP**

HDCP è un sistema per impedire la copia illegale di dati video inviati tramite un segnale digitale. Se non è possibile visualizzare il materiale tramite gli ingressi digitali, non significa necessariamente che il monitor non funzioni correttamente. Con l'implementazione di HDCP, potrebbero esserci casi in cui determinati contenuti risultano protetti da HDCP e quindi non visualizzabili in seguito alla decisione/intenzione della comunità HDCP (Digital Content Protection, LLC). Il contenuto video HDCP è in genere prodotto commercialmente su dischi Blu-ray e DVD o inviato mediante trasmissioni televisive e servizi di streaming.

## <span id="page-23-2"></span>**Schemi dell'indicatore LED della funzione di gestione di risparmio energetico**

La funzione di Gestione di risparmio energetico riduce automaticamente il consumo di energia del monitor quando la tastiera o il mouse non vengono utilizzati per un determinato periodo.

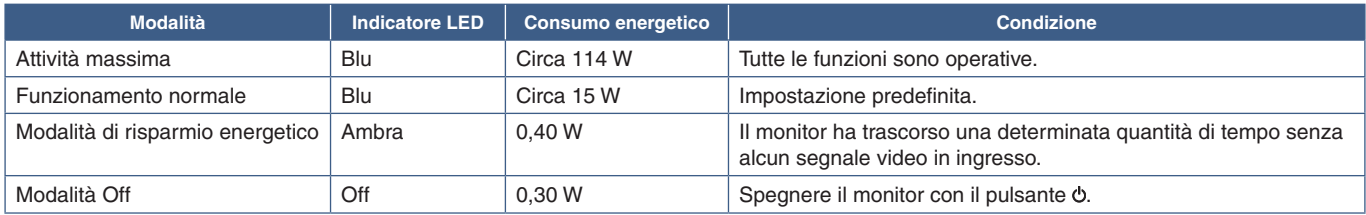

 **NOTA:  •** il consumo energetico dipende dall'impostazione OSD o dai dispositivi collegati al monitor.

 **•** Questa funzione è disponibile con computer che supportano DPM (Display Power Management) approvato da VESA.

# <span id="page-24-1"></span><span id="page-24-0"></span>Capitolo 3 Risoluzione dei problemi

### Questo capitolo include:

- > ["Problemi di segnale video e immagine sullo schermo" a pagina](#page-25-1) 24
- > ["Problemi hardware" a pagina](#page-26-1) 25
- > ["Persistenza immagine" a pagina](#page-27-1) 26

## <span id="page-25-1"></span><span id="page-25-0"></span>**Problemi di segnale video e immagine sullo schermo**

### **Immagine assente**

- Assicurarsi che il cavo segnale sia completamente collegato al monitor e al computer.
- Assicurarsi che non sia collegato un adattatore di conversione DisplayPort. Il monitor non supporta l'adattatore di conversione DisplayPort.
- Assicurarsi che la scheda del display del computer sia completamente inserita nel relativo slot.
- Assicurarsi che il computer e il monitor siano entrambi accesi.
- Assicurarsi che sulla scheda video o sul sistema in uso sia selezionata una risoluzione supportata. In caso di dubbi, fare riferimento al manuale dell'utente della scheda video o del sistema per modificare la risoluzione.
- Controllare se il monitor e la scheda video sono compatibili e rispettano le impostazioni di temporizzazioni dei segnali consigliate.
- Controllare che il connettore del cavo dei segnali non abbia contatti piegati o rientrati.
- Il monitor può essere in modalità risparmio energetico. In caso di perdita del segnale video, il monitor passa automaticamente alla modalità di standby dopo il tempo preimpostato. Premere il pulsante  $\Phi$  sul monitor.
- Assicurarsi che il dispositivo collegato invii un segnale al monitor.
- Quando si utilizza un cavo USB-C per collegare un computer al monitor, controllare che la porta del computer collegato sia conforme alla Modalità DisplayPort Alt.
- Quando si utilizza un cavo USB-C per collegare un computer al monitor, controllare che il cavo USB-C sia conforme a SuperSpeed USB 10 Gbps (USB 3.1 Gen 2).

### **L'immagine non è stabile, è sfocata o sembra ondeggiare**

- Assicurarsi che il cavo segnale sia completamente collegato al monitor e al computer.
- Controllare se il monitor e la scheda video sono compatibili e rispettano le impostazioni di temporizzazioni dei segnali consigliate.

### **L'immagine non è luminosa**

- Assicurarsi che [ECO MODE] sia impostata su [SPENTO].
- Assicurarsi che il cavo segnale sia completamente collegato al monitor e al computer.
- La luminosità LCD peggiora in seguito a un utilizzo prolungato e con temperature estremamente basse.
- Se la luminosità non è stabile, verificare che la funzione [DV MODE] sia impostata su [OFF].

### **La risoluzione selezionata non viene visualizzata in modo corretto**

• Se la risoluzione impostata è superiore o inferiore all'intervallo, viene visualizzata la finestra "FUORI TOLLERANZA". Impostare una risoluzione supportata sul computer collegato.

### **Variazioni di luminosità nel tempo**

Cambiare [DV MODE] in [OFF] e regolare la luminosità.

 **NOTA:** Quando [DV MODE] è impostata su [ON], il monitor regola automaticamente la luminosità in base al segnale video.

### **Nessun video**

- Se sullo schermo non compare niente, accendere e spegnere il pulsante  $\Phi$ .
- Assicurarsi che il computer non si trovi in modalità di risparmio energetico toccando la tastiera o il mouse collegato.

## <span id="page-26-1"></span><span id="page-26-0"></span>**Problemi hardware**

### **Il pulsante non risponde**

• Scollegare il cavo di alimentazione del monitor dalla presa CA per spegnere il monitor ed effettuarne la reimpostazione.

### **Viene visualizzato il messaggio "FUORI TOLLERANZA" (lo schermo appare bianco o visualizza solo immagini non nitide)**

- L'immagine viene visualizzata sfocata (mancano dei pixel) e viene visualizzato un messaggio OSD "FUORI TOLLERANZA": La risoluzione o il clock di segnale sono troppo alti. Selezionare una delle modalità supportate.
- Viene visualizzato un messaggio OSD "FUORI TOLLERANZA" su una schermata vuota: La frequenza del segnale è fuori tolleranza. Selezionare una delle modalità supportate.

### **Il LED del monitor non è acceso**

- Assicurarsi che il cavo di alimentazione sia collegato correttamente al monitor e alla parete e verificare che l'interruttore di alimentazione del monitor sia acceso.
- Impostare [SPIA ACCENSIONE] su [ACCESO].

### **Audio assente**

- Verificare se è attivato [MUTE].
- Verificare se [VOLUME] è impostato sul valore minimo.
- Controllare se il computer supporta un segnale audio tramite DisplayPort, HDMI o USB-C.
- Controllare [INGRESSO AUDIO] quando DisplayPort, HDMI o USB-C è in uso.
- Verificare che il cavo delle cuffie sia opportunamente collegato.

### **L'hub USB non funziona**

- Assicurarsi che il cavo USB sia collegato correttamente. Consultare il manuale dell'utente del dispositivo USB.
- Assicurarsi che il cavo USB-C sia collegato correttamente al computer.
- Consultare il manuale dell'utente del dispositivo USB.
- Controllare l'impostazione [USB DI ALIMENTAZIONE]. Se l'impostazione è stata modificata, spegnere e accendere l'interruttore di alimentazione.
- Spegnere e accendere di nuovo l'interruttore di alimentazione.

### **Il dispositivo USB Type-C non funziona**

#### **Nel menu OSD viene visualizzato "Avvertenza: rimuovere il cavo USB-C".**

• Il monitor ha rilevato una tensione o una corrente anomala sulla porta USB-C. Rimuovere immediatamente il cavo USB-C.

#### **Immagine assente**

- Controllare se il dispositivo USB Type-C collegato è conforme alla Modalità DisplayPort Alt su USB Type-C.
- Controllare se il cavo USB-C è conforme a USB 3.1 Gen.1 o Gen.2.

### **La ricarica non è stata avviata o è instabile.**

- Controllare se il dispositivo USB Type-C collegato è conforme a USB Power Delivery.
- Controllare se il cavo USB-C è conforme a USB Power Delivery.
- Sul monitor potrebbe essere presente tensione eccessiva o sovracorrente sulla porta USB-C. Rimuovere immediatamente il cavo USB-C.
- Se il problema persiste, scollegare il cavo di alimentazione del monitor dalla presa CA e rimuovere il cavo USB-C. Ricollegare il cavo di alimentazione e poi il cavo USB-C.

## <span id="page-27-1"></span><span id="page-27-0"></span>**Persistenza immagine**

Occorre tenere presente che la tecnologia LCD può provocare un fenomeno noto come persistenza dell'immagine. La persistenza dell'immagine si verifica quando un'immagine residua o "fantasma" di un'immagine precedente rimane visibile sullo schermo. A differenza dei monitor CRT, la persistenza dell'immagine sui monitor LCD non è permanente, ma è opportuno evitare di lasciare visualizzato un singolo fermo immagine per lungo tempo.

Per eliminare la persistenza dell'immagine, spegnere il monitor per il tempo di visualizzazione dell'immagine precedente. Ad esempio, se un'immagine è rimasta sul monitor per un'ora, lasciando un'immagine residua, il monitor deve rimanere spento per un'ora per cancellare l'immagine.

 **NOTA:**Come per tutti i dispositivi di visualizzazione, NEC DISPLAY SOLUTIONS raccomanda di utilizzare a intervalli regolari uno screen saver quando lo schermo non è attivo o spegnere il monitor se non viene utilizzato.

## <span id="page-28-3"></span><span id="page-28-1"></span><span id="page-28-0"></span>**E243F**

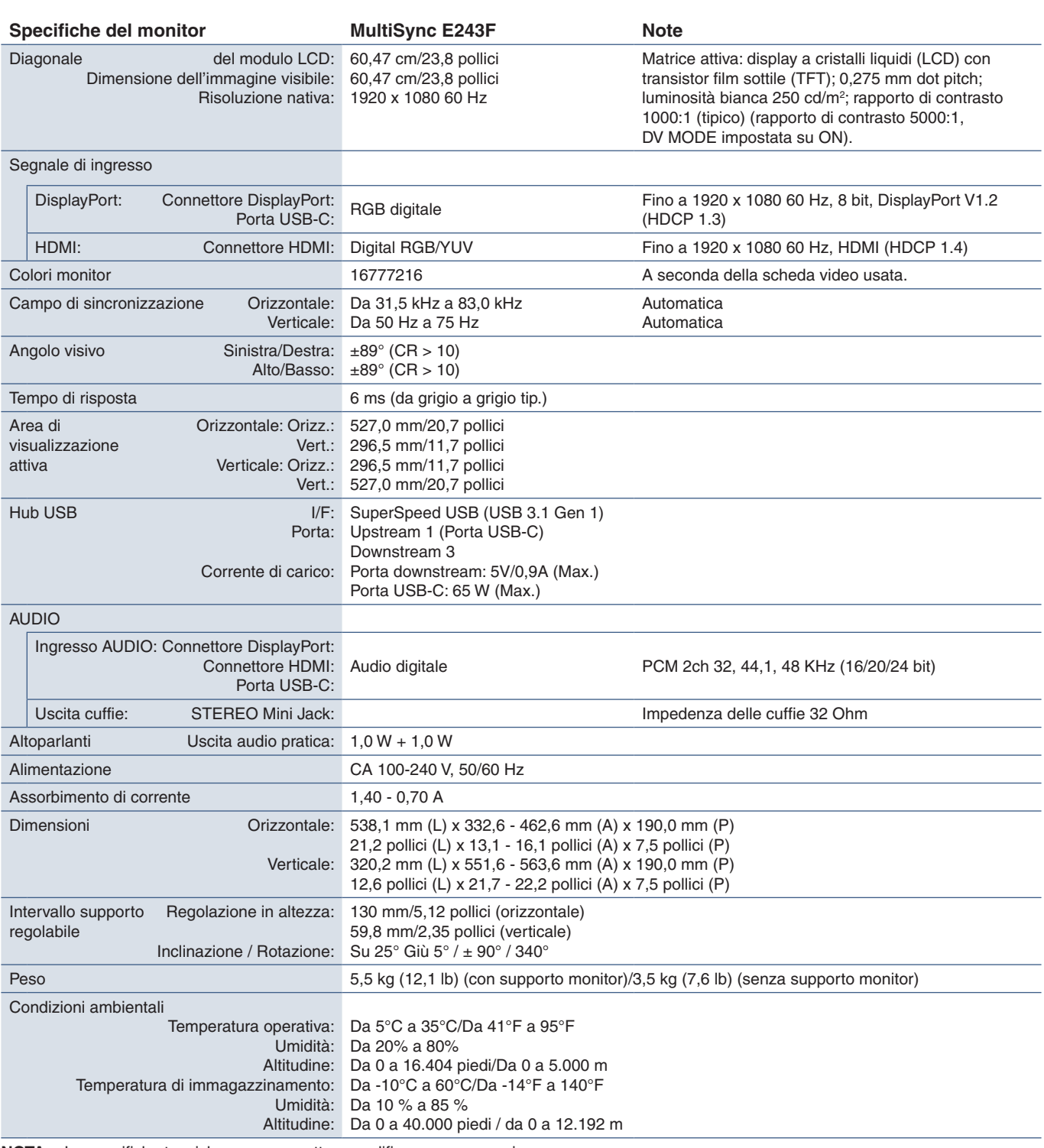

<span id="page-28-2"></span> **NOTA:** Le specifiche tecniche sono soggette a modifica senza preavviso.

# <span id="page-29-1"></span><span id="page-29-0"></span>Appendice A Elenco dei comandi OSD

### Questo capitolo include:

- $\Rightarrow$  ["Immagine" a pagina](#page-30-2) 29
- > ["Audio" a pagina](#page-30-3) 29
- > ["Imposta" a pagina](#page-31-1) 30
- > ["Informazioni" a pagina](#page-31-2) 30

I valori predefiniti sono forniti su richiesta.

## <span id="page-30-2"></span><span id="page-30-0"></span>**Immagine**

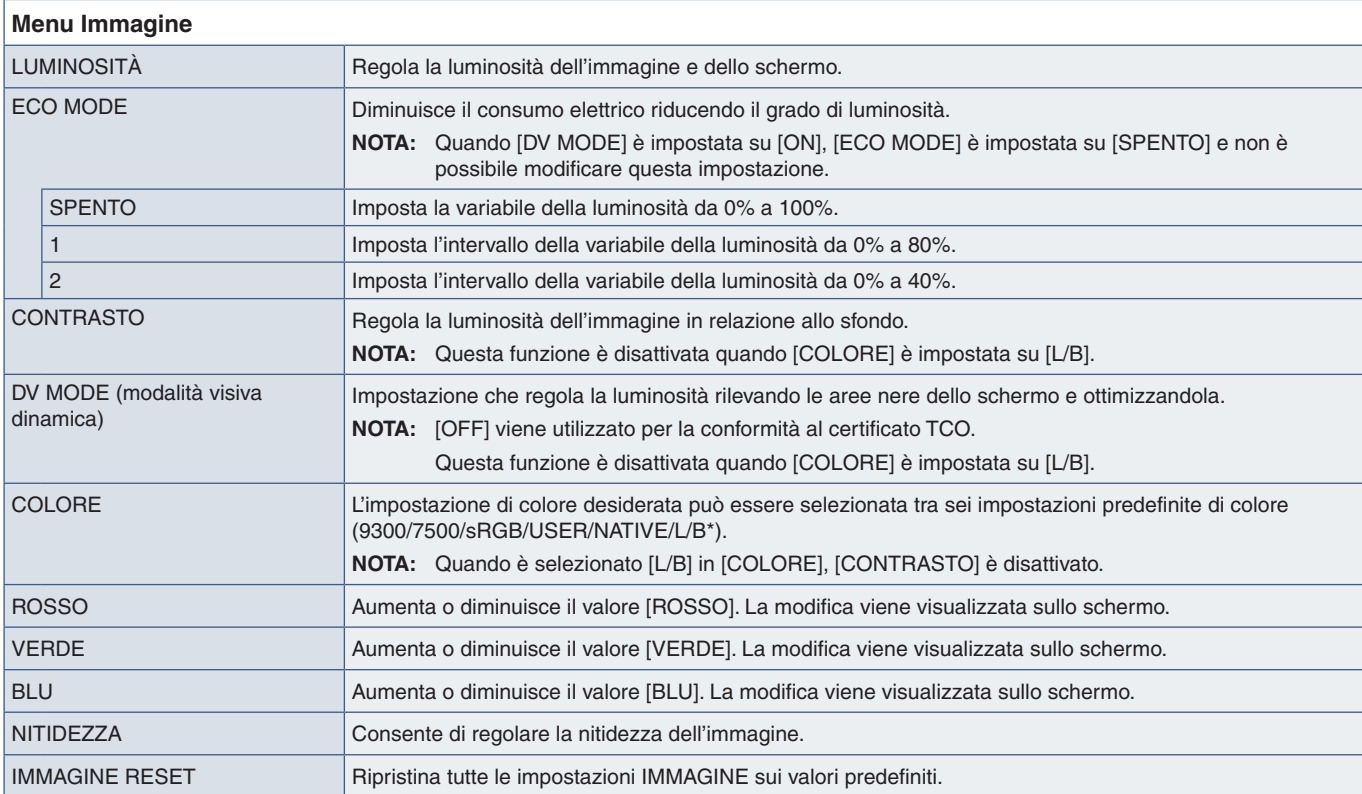

<span id="page-30-1"></span>\*: L/B è un'abbreviazione per luce blu bassa.

## <span id="page-30-3"></span>**Audio**

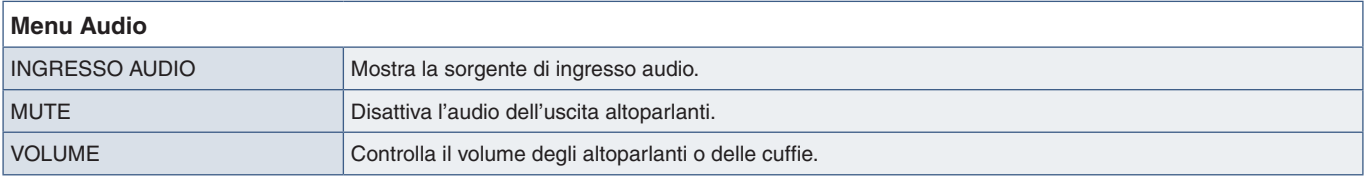

## <span id="page-31-1"></span><span id="page-31-0"></span>**Imposta**

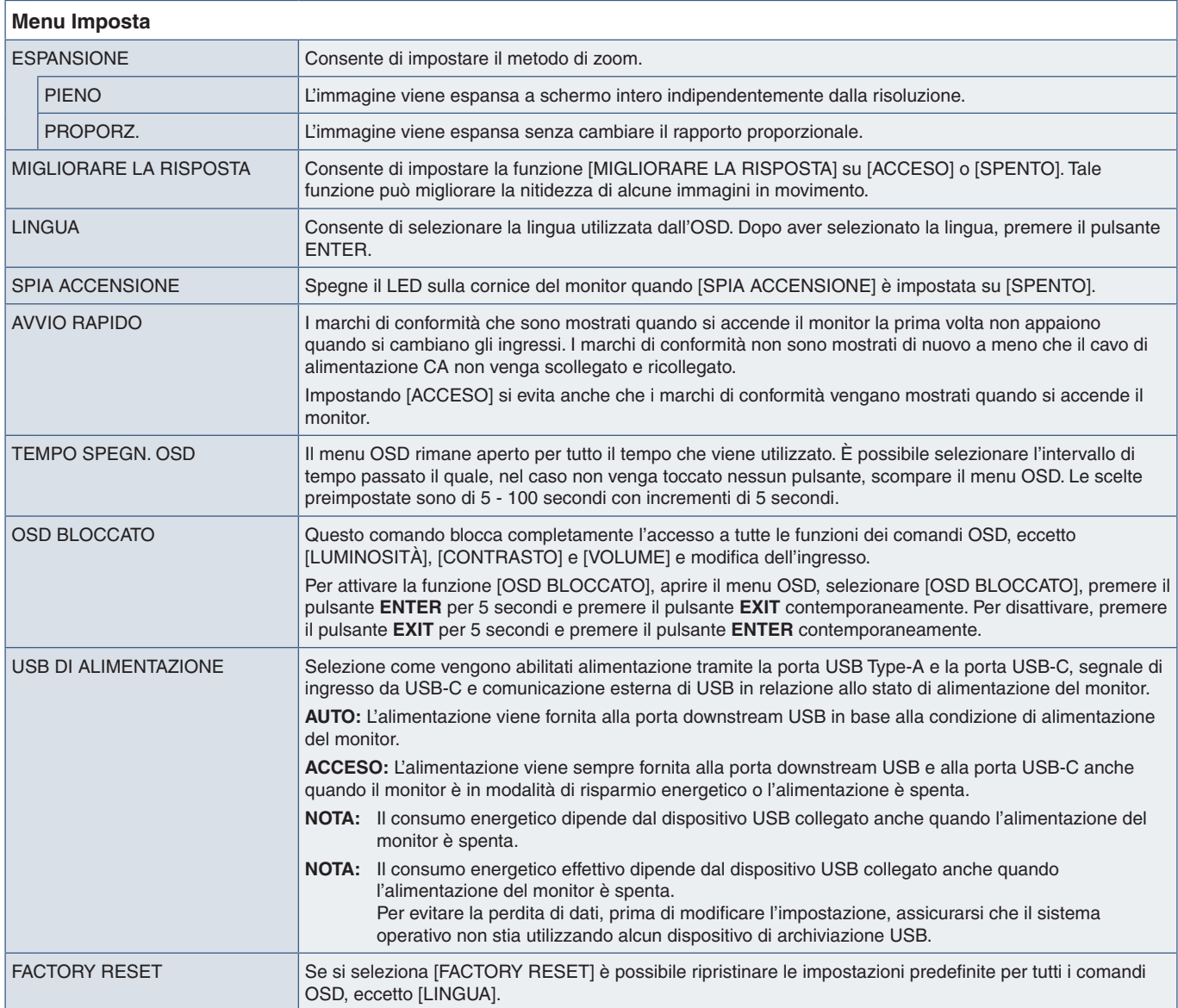

## <span id="page-31-2"></span>**Informazioni**

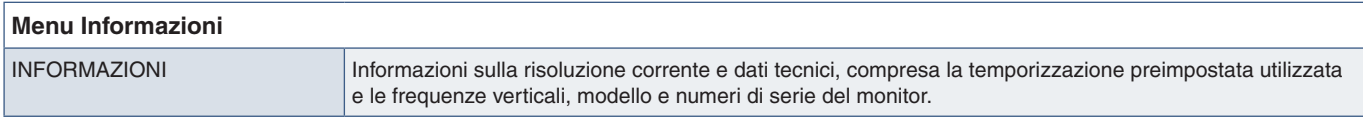

# <span id="page-32-0"></span>Appendice B Informazioni su riciclo e risparmio energetico del produttore

### Questo capitolo include:

- > ["Smaltimento del vecchio prodotto NEC" a pagina](#page-33-1) 32
- > ["Risparmio energetico" a pagina](#page-33-2) 32
- > ["Simbolo RAEE \(Direttiva europea 2012/19/UE ed eventuali rettifiche\)" a pagina](#page-33-3) 32

NEC DISPLAY SOLUTIONS è particolarmente sensibile alla protezione dell'ambiente e considera il riciclo una delle priorità assolute dell'azienda nel tentativo di ridurre al minimo il suo impatto sull'ambiente. L'impegno a sviluppare i prodotti nel pieno rispetto dell'ambiente si unisce allo sforzo costante di favorire la definizione e la conformità agli standard indipendenti più recenti messi a punto da enti come ISO (International Organisation for Standardization) e TCO (Swedish Trades Union).

## <span id="page-33-1"></span><span id="page-33-0"></span>**Smaltimento del vecchio prodotto NEC**

Lo scopo del riciclo è ottenere un vantaggio ambientale mediante il riutilizzo, l'aggiornamento, il ripristino o il recupero dei materiali. I centri di riciclo garantiscono che i componenti dannosi per l'ambiente vengano manipolati e smaltiti in modo sicuro. Per assicurare il riciclo ottimale dei suoi prodotti, NEC DISPLAY SOLUTIONS offre una varietà di procedure di riciclo e fornisce suggerimenti su come trattare in modo attento alle esigenze dell'ambiente un prodotto che ha raggiunto la fine della sua vita utile.

Tutte le informazioni necessarie relative allo smaltimento del prodotto e le informazioni specifiche di ogni paese sui centri di riciclo sono reperibili sui seguenti siti Web:

https://www.nec-display-solutions.com/greencompany/ (in Europa),

https://www.nec-display.com (in Giappone) o

https://www.necdisplay.com (in USA).

## <span id="page-33-2"></span>**Risparmio energetico**

Questo monitor dispone di una funzionalità avanzata per il risparmio energetico. Quando al monitor viene inviato un segnale DPMS (Display Power Management Signalling), viene attivata la modalità di risparmio energetico. Il monitor può accedere a una sola modalità di risparmio energetico.

Per ulteriori informazioni visitare:

https://www.necdisplay.com/ (in USA)

https://www.nec-display-solutions.com/ (in Europa)

https://www.nec-display.com/global/index.html (internazionale)

Per informazioni di risparmio energetico: [Impostazione predefinita: USB DI ALIMENTAZIONE ➙ AUTO]

Per requisito ErP:

Impostazione [Impostazione predefinita: USB DI ALIMENTAZIONE ➙ AUTO]

Consumo energetico: 0,5 W o inferiore.

Tempo di attesa per la funzione di risparmio energetico: Circa 1 min.

Per requisito ErP (standby di rete):

Impostazione [Impostazione predefinita: USB DI ALIMENTAZIONE ➙ AUTO]

Consumo energetico: 0,5 W o inferiore (con attivazione di 1 porta)/3,0 W o inferiore (con attivazione di tutte le porte).

Tempo di attesa per la funzione di risparmio energetico: Circa 1 min.

## <span id="page-33-3"></span>**Simbolo RAEE (Direttiva europea 2012/19/UE ed eventuali rettifiche)**

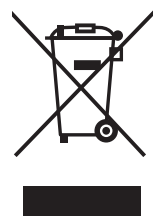

#### **Smaltimento del prodotto usato: Nell'Unione Europea**

La legislazione in vigore nell'UE e applicata dal singolo Stato membro prevede che i prodotti elettrici ed elettronici dismessi che recano il simbolo illustrato a sinistra debbano essere smaltiti separatamente rispetto agli altri rifiuti domestici. Sono compresi i monitor e gli accessori elettrici, come i cavi dei segnali o i cavi di alimentazione. Per lo smaltimento di tali prodotti, informarsi presso gli enti locali oppure nel punto vendita dove è stato acquistato il prodotto; in alternativa, attenersi alla legge vigente o a eventuali accordi stipulati. Il simbolo sui prodotti elettrici ed elettronici può essere valido solo per gli attuali Stati membri dell'Unione Europea.

### **Al di fuori dell'Unione Europea**

Se si desidera smaltire prodotti elettrici ed elettronici al di fuori dell'Unione Europea, informarsi presso gli enti locali in merito al corretto metodo di smaltimento.